## 32. 1stOpt 扩散模型(Diffusion Model) 参数优化求解

### **32.1** 问题的提出

已知某扩散模型如下:

$$
q(t) = q_e \cdot \left( 1 - \sum_{i=1}^{n} \left( \frac{0.66 \cdot \exp(-D \cdot p_i^2 \cdot t)}{9.9 + 0.01 \cdot p_i^{0.2}} \right) \right)
$$
(32-1)

其中 $q_e$ 、D和n为待求参数(n为整数),  $p_i$ 为满足下列方程的有序系列的非零非负根:

$$
\tan(p_i) = \frac{3 \cdot p_i}{3 + 0.1 \cdot p_i^2}
$$
 (32-2)

公式32-1中,t为自变量, q为因变量, 具体数值如下表。

表 32-1 已知数据:

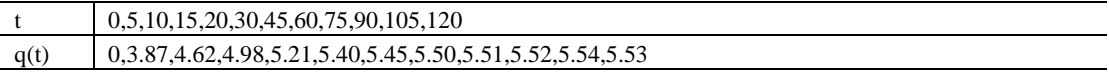

#### **32.2** 问题分析

该问题初看就是一简单的非线性拟合问题,t和q分别为自变量和因变量,q。、D和n为三 个待求未知参数,但稍加仔细分析就可以看出难点:参数n为一未知的整数,不同的n值还需 要求出从1到n对应的有序系列p值,该系列p值又只能通过方程32-2数值解求得,因此解决 该问题的第一步就是要按顺序(1至n)求出对应的p值,有了系列p值,才可对公式32-1进行 拟合求解。

#### **32.3** 问题求解

方程32-2含有周期性三角函数, 意味着多解, 如何求出有序p系列值? 首先对方程32-2 作图,以了解该方程解的周期性分布变化情况,下面代码展示p从0.1至20间的根分布情况: 代码-1:图解根系列分布之一

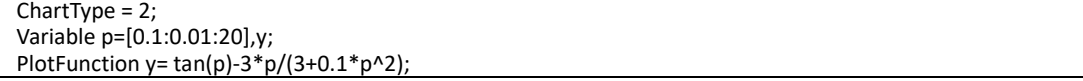

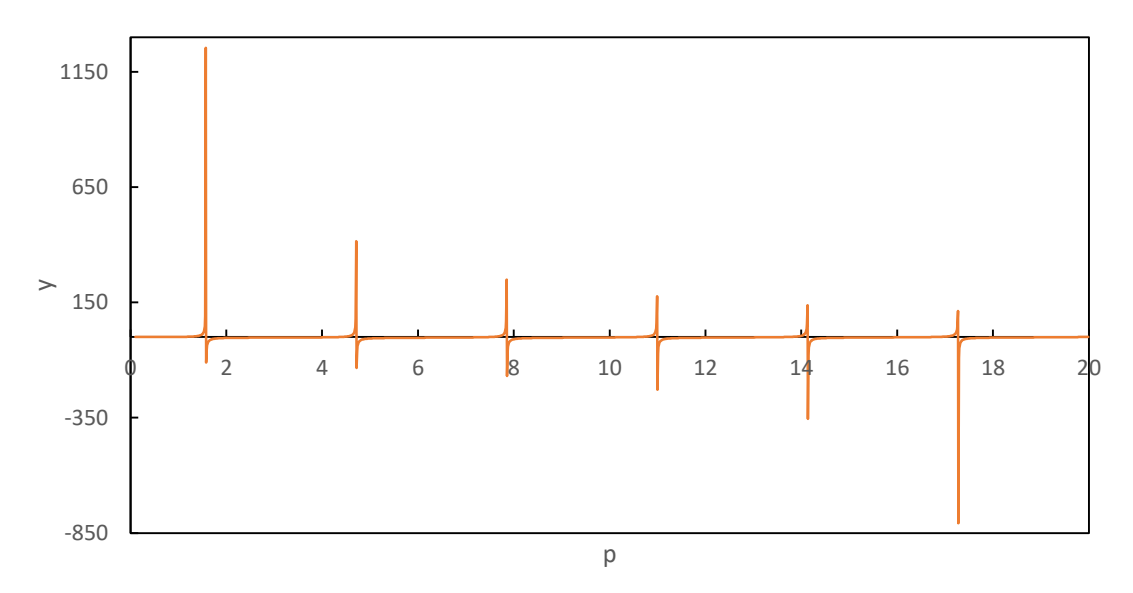

图32-1 根系列分布图之一

因为纵坐标最小最大值均距零点过远,导致由图32-1不易看清p系列根分布情况,将前 述代码稍加修改如下,大于或小于5的部分均不予显示,从而可以更清晰展示根分布情况, 如图32-2示。

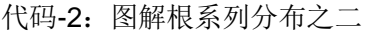

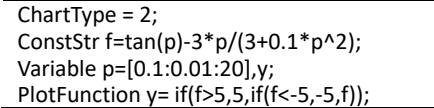

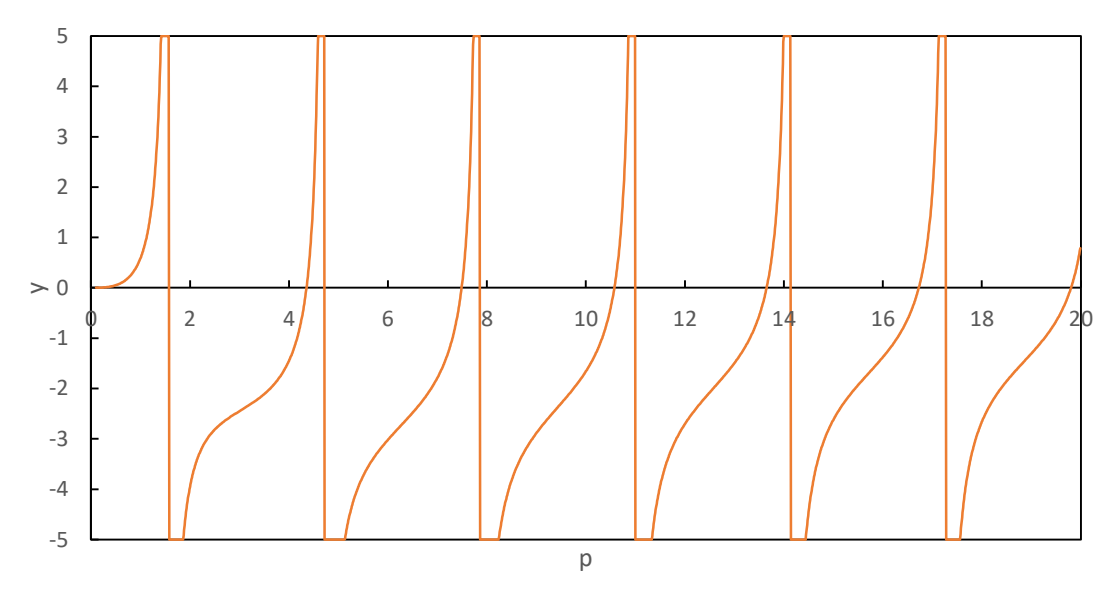

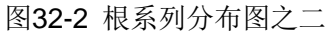

由图32-2可以看出, 从2开始, 大概每隔3.1就会有一个根存在。如何按要求有序求出p 系列根值?在此使用关键字"LoopConstant"定义两个循环常数m和v,分布对应每次求解 的上下范围区间,如下代码,可以自动一次性求出p在范围[2,104]内的所有33个根,如表32-2示。

代码-3 自动求指定区间根

LoopConstant m=[2:3.1:101]; LoopConstant v=[5.1:3.1:104]; EnhancedBound = 1; Parameter p=[m,v]; Function  $tan(p)=3^{*}p/(3+0.1^{*}p^{2})$ ;

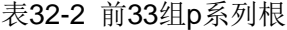

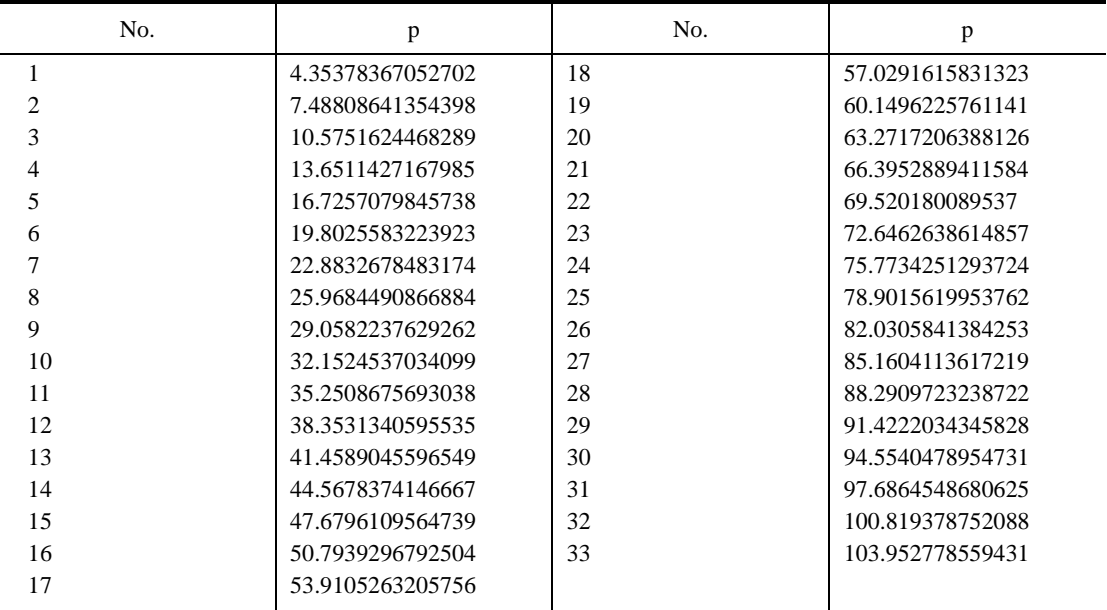

知道了对应拟合公式32-1中的系列p值,假设n为小于等于33的整数,则拟合计算就可 以容易进行了,有一点需要注意的是因为n为未知整数,拟合公式的展开形式随着n值的不同 而动态变化,因此无法在快捷模式下实现,只能在编程模式下完成。下面分别给出Pascal和 Fortran编程模式实现代码,二者均可得到相同的结果。

代码-4 Pascal编程模式代码

| Constant                                                                                        |
|-------------------------------------------------------------------------------------------------|
| p(1:33)=[4.35378367052701,7.48808641354398,10.5751624468592,13.6511427168261,16.7257079845738,1 |
| 9.8025583223684,22.8832678483399,25.9684490866884,29.0582237629463,32.1524537034099,35.2508675  |
| 693218,38.3531340595364,41.4589045596711,44.5678374146667,47.6796109564883,50.7939296792504,53  |
| .9105263205883,57.0291615831204,60.1496225761141,63.2717206388126,66.3952889411584,69.52018008  |
| 9537,72.6462638614857,75.7734251293724,78.9015619953762,82.0305841384314,85.1604113617219,88.2  |
| 909723238772,91.4222034345828,94.5540478954731,97.6864548680592,100.819378752091,103.95277855   |
| 9431]:                                                                                          |
| IntParameter $n=[2,33]$ ;                                                                       |
| Parameter ge, D;                                                                                |
| Variable t,q;                                                                                   |
| StartProgram [Pascal];                                                                          |
| Procedure MainModel;                                                                            |
| var i, j: integer;                                                                              |
| temd: double;                                                                                   |
| Begin                                                                                           |
| for $i := 0$ to DataLength - 1 do begin                                                         |
| $temd := 0;$                                                                                    |
| for $i := 1$ to n do begin                                                                      |
| temd := temd + $(0.66*exp(-D*p[i]^{2*}t[i]))/(9.9+0.01*p[i]^{0}.2)$ ;                           |
| end;                                                                                            |
| $q[i] := qe*(1-tend);$                                                                          |
| end;                                                                                            |
| End;                                                                                            |

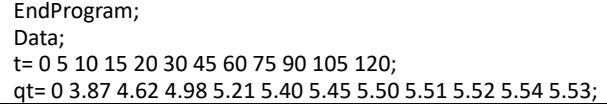

代码-5 Fortran编程模式代码

Constant p(1:33)=[4.35378367052701,7.48808641354398,10.5751624468592,13.6511427168261,16.7257079845738,1 9.8025583223684,22.8832678483399,25.9684490866884,29.0582237629463,32.1524537034099,35.2508675 693218,38.3531340595364,41.4589045596711,44.5678374146667,47.6796109564883,50.7939296792504,53 .9105263205883,57.0291615831204,60.1496225761141,63.2717206388126,66.3952889411584,69.52018008 9537,72.6462638614857,75.7734251293724,78.9015619953762,82.0305841384314,85.1604113617219,88.2 909723238772,91.4222034345828,94.5540478954731,97.6864548680592,100.819378752091,103.95277855 9431]; IntParameter n=[2,33]; Parameter qe,D; Variable t,q; StartProgram [Fortran]; Subroutine MainModel integer i, j real(8) temd do  $i = 0$ , DataLength - 1  $temd = 0$ do  $j = 1, n$  $t$ emd = temd + (0.66\*exp(-D\*p(j)^2\*t(i)))/(9.9+0.01\*p(j)^0.2) end do  $q(i) = qe*(1-temd)$  end do End Subroutine EndProgram; Data; t= 0 5 10 15 20 30 45 60 75 90 105 120; qt= 0 3.87 4.62 4.98 5.21 5.40 5.45 5.50 5.51 5.52 5.54 5.53;

结果:

Sum Squared Error (SSE): 0.101453491052375 Root of Mean Square Error (RMSE): 0.0919481244381741 Correlation Coef. (R): 0.99815678524769 R-Square: 0.996316967936003 Adjusted R-Square: 0.995498516366226 Determination Coef. (DC): 0.996310096716061 F-Statistic: 1208.97656161048

Parameter Best Estimate

--------- ------------ n 15 qe 5.76656124275871 d 0.000546668972855795

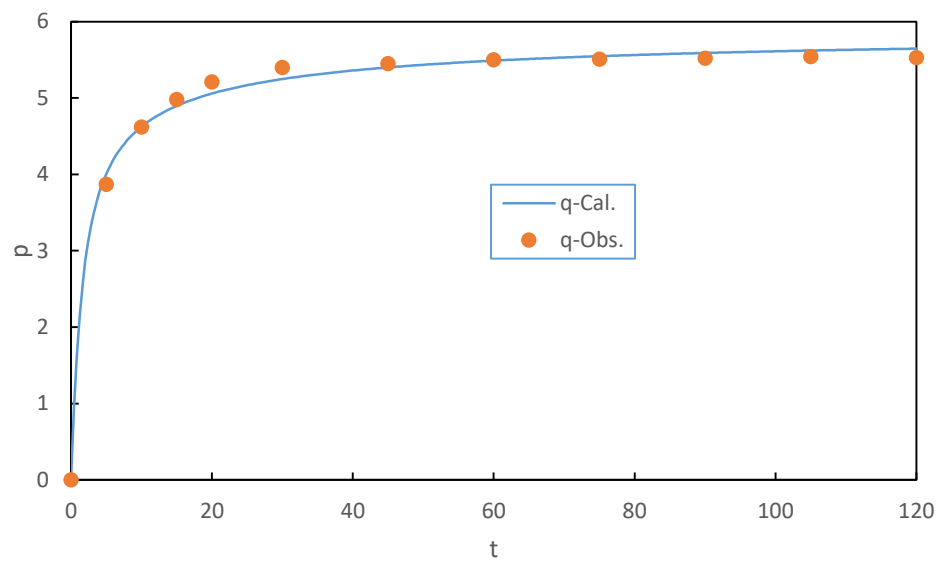

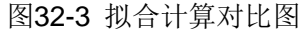

前面计算过程及结果是按假设n小于等于33进行的,虽然计算结果n为15,说明假设是 正确的,但如果计算结果n等于上限值33,则表明上限值33的假设是不合适的,有可能是50, 100或更高,此时该如何处理?一种方法是扩大p值求解范围,如将代码-3中的循环常数语句" m=[2:3.1:101];"和"v=[5.1:3.1:104]"分别改为" m=[2:3.1:301];"和"v=[5.1:3.1:304]",这样可以 求得更多p系列值;另外还有种简单的近似方法,即基于表32-2计算结果,可以建立一个序 列号n与对应的p值关系,如图32-4示,p与n的关系几近线性直线关系,在此选择线性直线函 数, 二次多项式函数及通过1stOpt公式自动搜索匹配计算得到的非线性公式, 如表32-3.

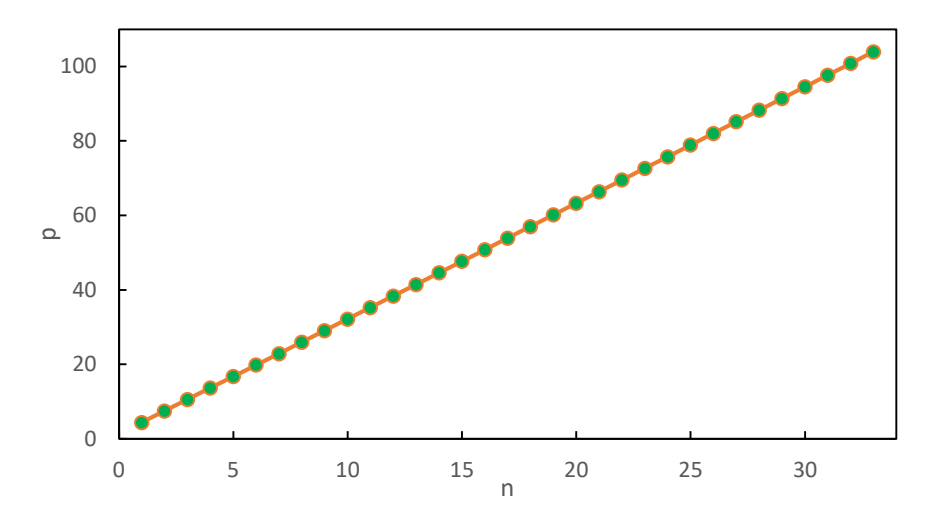

图32-4 p系列解与序列号关系图

```
表 32-3 p 系列值近似计算公式
```
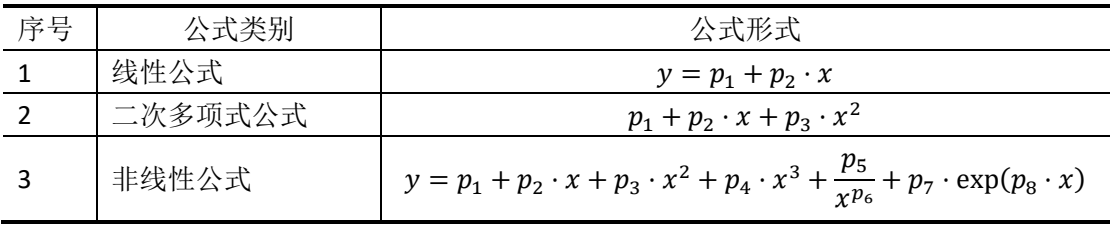

线性及二次多项式的拟合计算非常简单,非线性公式的计算代码见下,三种模型的对比 结果见表32-4.

代码-6 非线性拟合公式计算

Function y=p1+p2\*x+p3\*x^2+p4\*x^3+p5/x^p6+p7\*exp(p8\*x); Data; x=[1:1:33]; y=[4.35378367052701,7.48808641354398,10.5751624468592,13.6511427168261,16.7257079845738,19.802 5583223684,22.8832678483399,25.9684490866884,29.0582237629463,32.1524537034099,35.25086756932 18,38.3531340595364,41.4589045596711,44.5678374146667,47.6796109564883,50.7939296792504,53.910 5263205883,57.0291615831204,60.1496225761141,63.2717206388126,66.3952889411584,69.52018008953 7,72.6462638614857,75.7734251293724,78.9015619953762,82.0305841384314,85.1604113617219,88.2909 723238772,91.4222034345828,94.5540478954731,97.6864548680592,100.819378752091,103.95277855943 1];

表32-4 三种模型计算结果

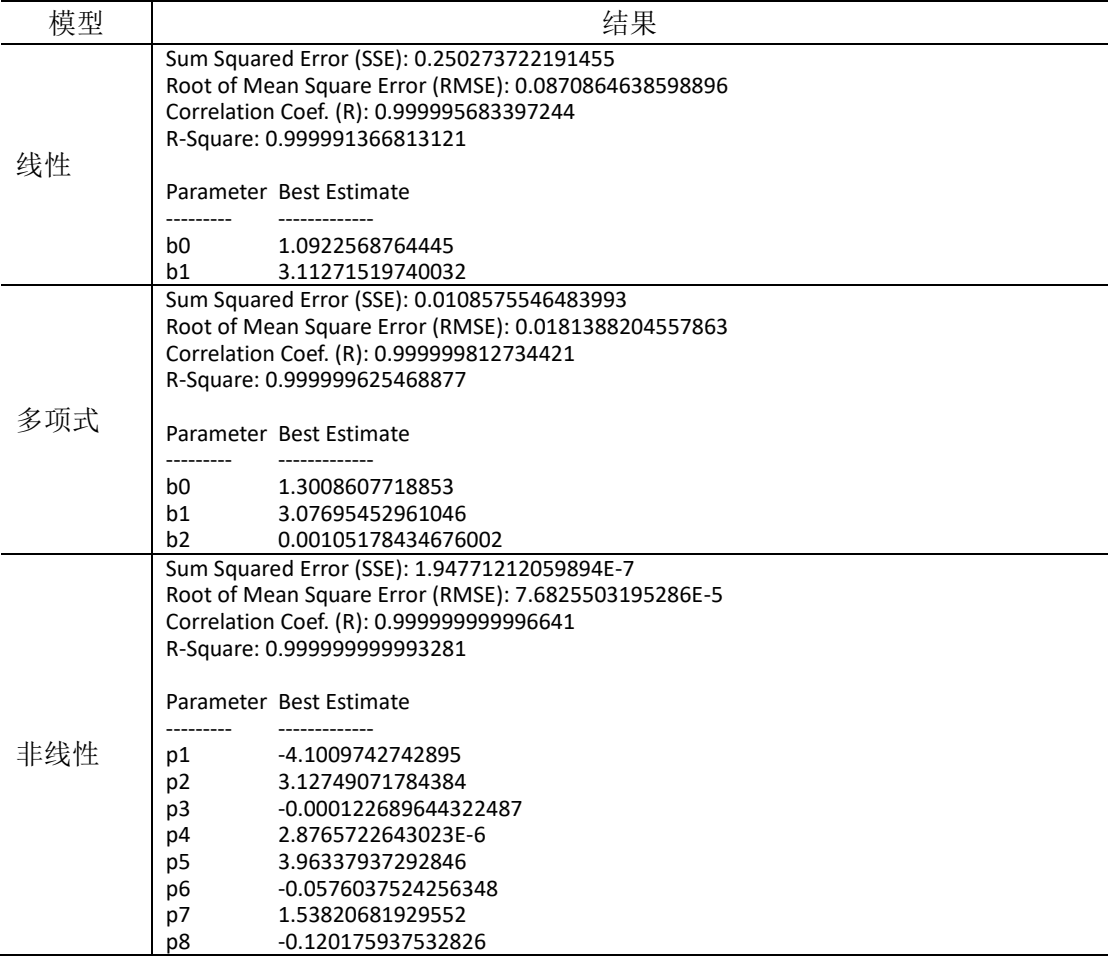

基于上述计算结果,参考代码-4,可进行近似拟合计算,下面仅给出第三种非线性模型 的计算代码,全部计算对比结果见表32-5,由该表对比结果看,采用非线性模式计算的近似 结果与精确解最为接近,说明在特定情况下可以考虑采用这种近似的计算方式。

代码-7 非线性模型近似计算

Constant p(8)=[-4.1017248276084,3.12749314377722,-0.000122737568113045,2.87696411865041E-6,3.96411097483594,-0.0575926782013512,1.5382236033313,-0.120174704088587];

```
ConstStr f(k)=p1+p2*k+p3*k^2+p4*k^3+p5/k^p6+p7*exp(p8*k);
 IntParameter n=[2,100];
 Parameter qe, D;
 XAxis = t;Variable t,q;
 StartProgram [Pascal];
 Procedure MainModel;
 var i, j: integer;
       temd, tq: double;
 Begin
       for i := 0 to DataLength - 1 do begin
            temd := 0;
           for j := 1 to n do begin
                tq := f(j);temd := temd + (0.66*exp(-D*ta^2*t[i]))/(9.9+0.01*tq^0.2); end;
           q[i] := qe*(1-temd);
       end;
 End;
 EndProgram;
 Data;
 t= 0 5 10 15 20 30 45 60 75 90 105 120;
qt= 0 3.87 4.62 4.98 5.21 5.40 5.45 5.50 5.51 5.52 5.54 5.53;
```
表 32-5 近似计算结果对比

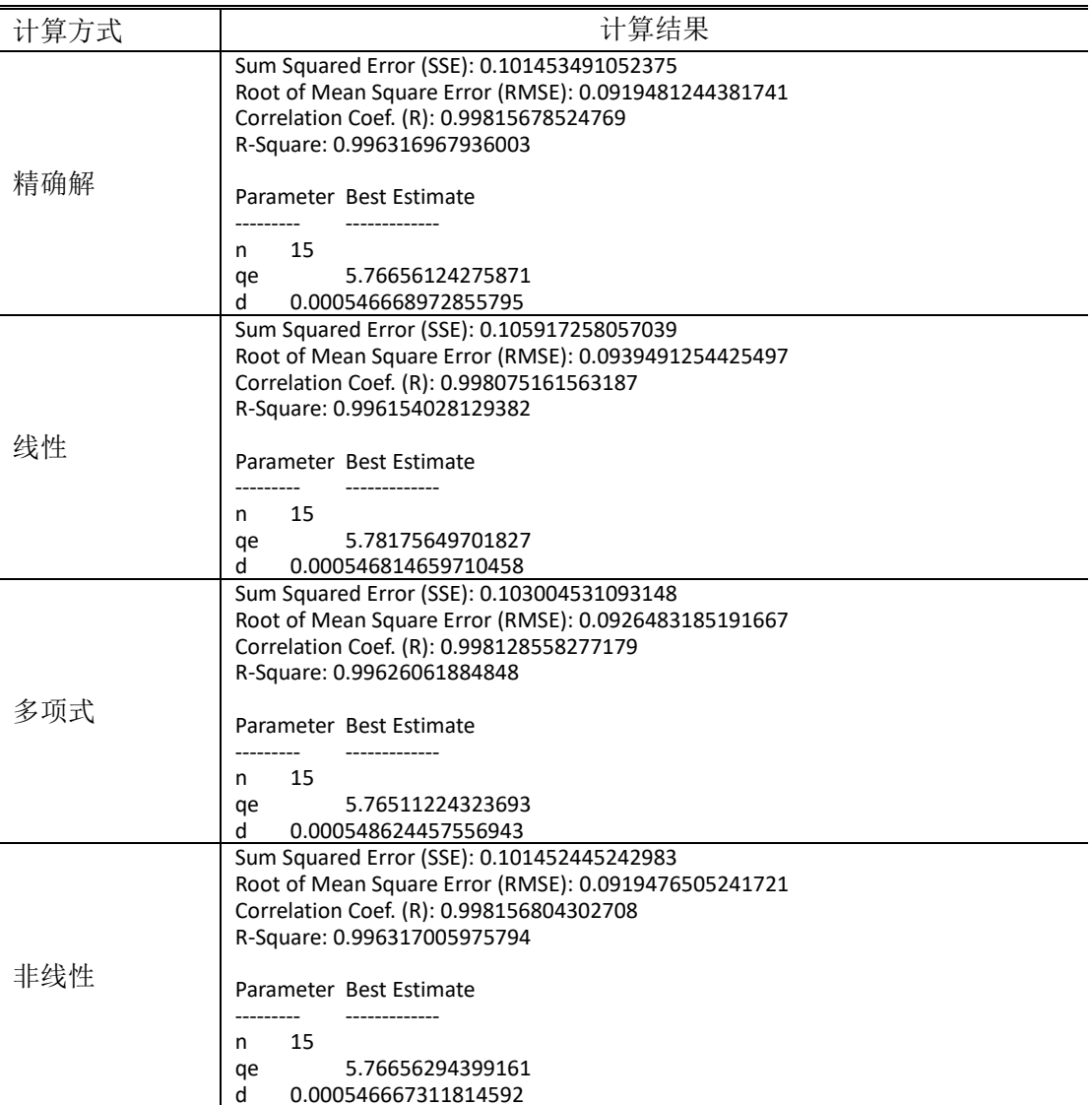

# **32.4** 小结

通过实际案例,演示了1stOpt如何进行自动循环求解特定范围的方程解以及如何采取近 似计算方法处理整数参数带来的模型动态变化问题,对相关扩散模型或类似问题的有效解决 提供有益的参考和帮助。